### VisualAge Windows Runtime Component

Release 8.1.3 November 2013

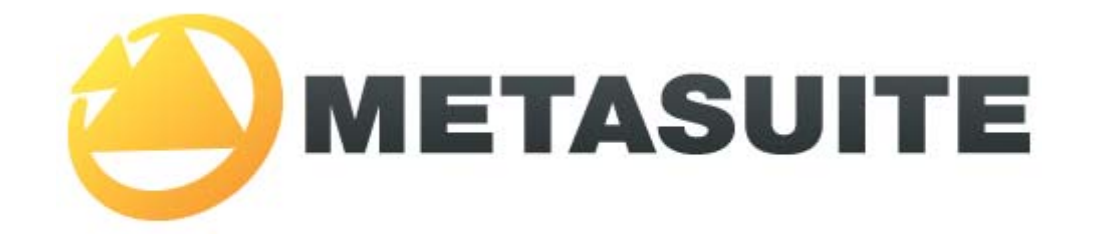

IKAN Solutions N.V. Kardinaal Mercierplein 2 B-2800 Mechelen BELGIUM

Copyright © 2013, IKAN Solutions N.V.

No part of this document may be reproduced or transmitted in any form or by any means, electronically or mechanically, for any purpose, without the express written permission of IKAN Solutions N.V.

MetaSuite, MetaStore Manager, MetaMap Manager and Generator Manager are trademarks of IKAN Solutions N.V. DB2/NT is a trademark of International Business Machines.

## **Table of Contents**

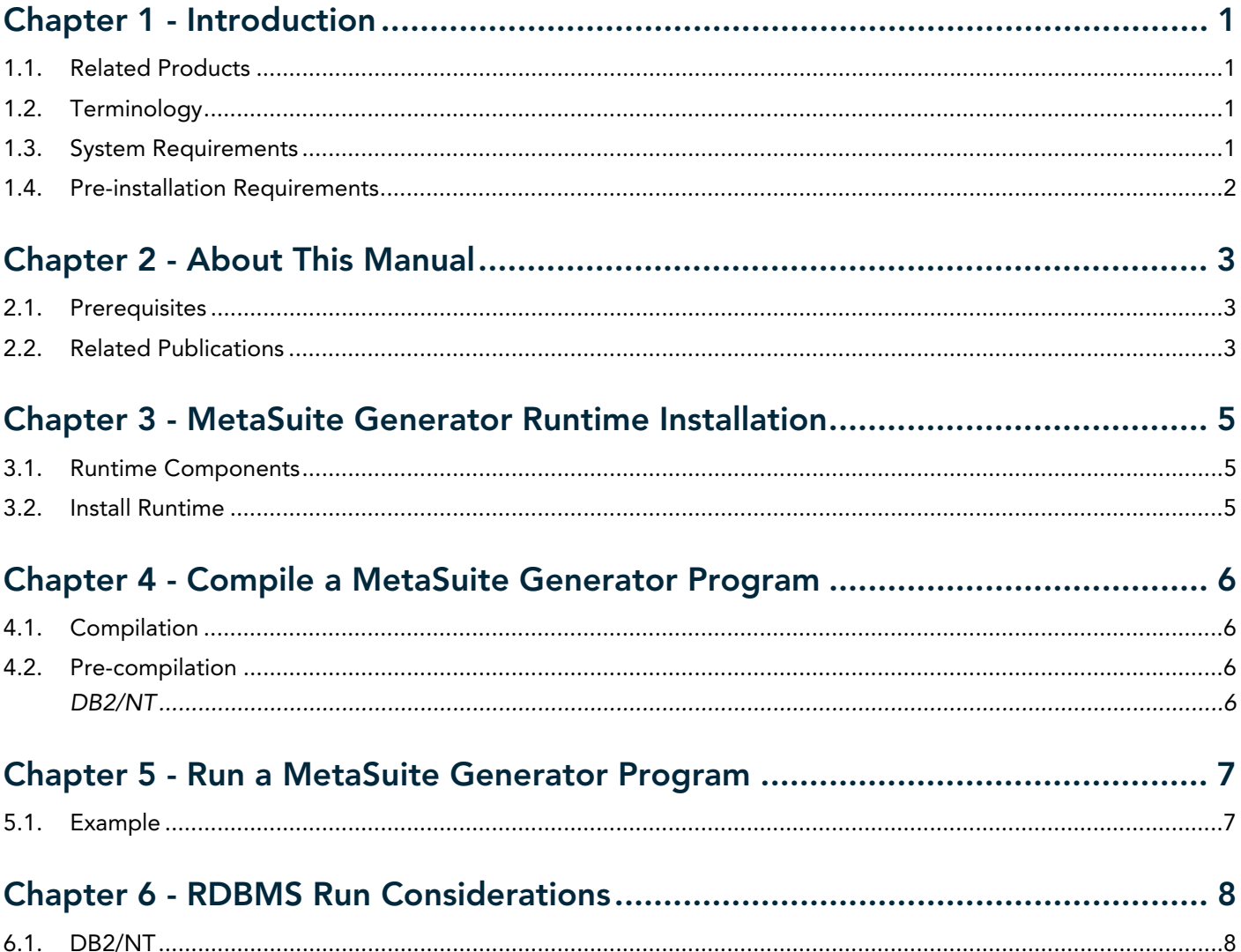

# CHAPTER 1 Introduction

### <span id="page-2-1"></span><span id="page-2-0"></span>1.1. Related Products

- MetaStore Manager (and the corresponding batch component MSBSTORE)
- MetaMap Manager (and the corresponding batch component MSBMAP)
- Generator Manager (and the corresponding batch component MSBGEN)

### <span id="page-2-2"></span>1.2. Terminology

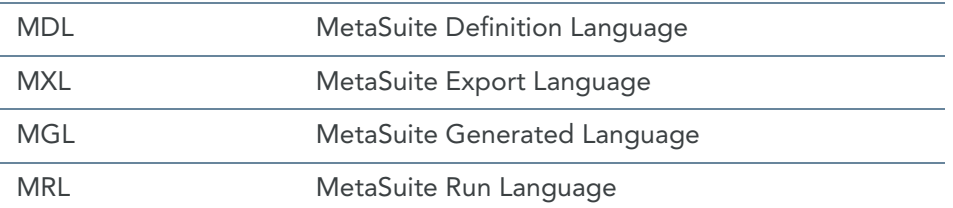

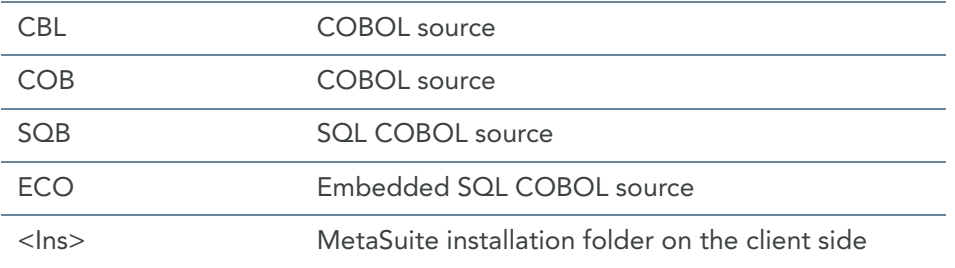

### <span id="page-2-3"></span>1.3. System Requirements

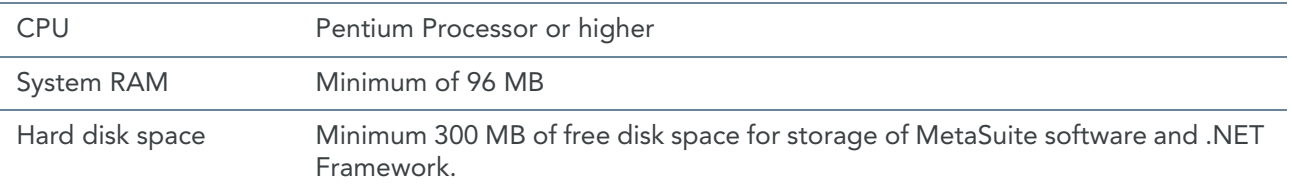

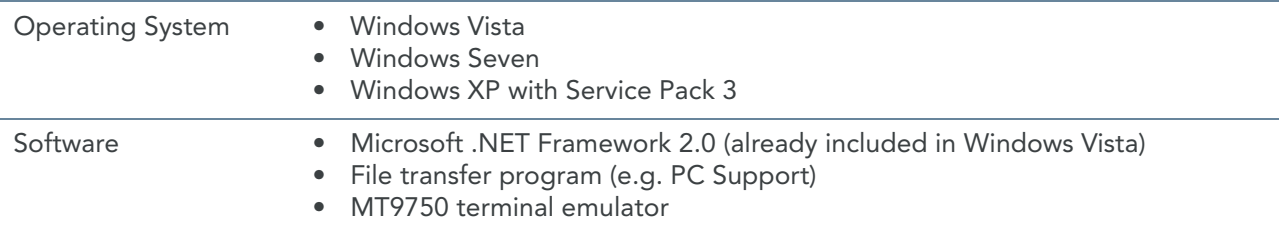

### <span id="page-3-0"></span>1.4. Pre-installation Requirements

Before installing the runtime component, you must:

- 1. Install MetaSuite and select *VisualAge on Windows* as Generator environment. For more detailed information, refer to the *Installation and Setup Guide*.
- 2. Create the MetaSuite Generator Dictionary for VisualAge on Windows. For more detailed information, refer to the *Generator Manager User Guide*.

## CHAPTER 2 About This Manual

<span id="page-4-0"></span>This guide describes how to install the MetaSuite VisualAge Windows runtime component. More specifically, it describes the installation of the following MetaSuite components:

- Base product
- MetaSuite Database Interfaces

The instructions for these components refer to additional information found in separate documents. Be sure to have those documents available during the installation.

#### <span id="page-4-1"></span>2.1. Prerequisites

Product installers are expected to be familiar with their host operating systems and software installation processes.

#### <span id="page-4-2"></span>2.2. Related Publications

The MetaSuite User and Reference Guides describe the different MetaSuite components and provide examples for using MetaSuite. Those guides should be available for reference during the installation and test procedures described here.

The following table gives an overview of the complete MetaSuite documentation set.

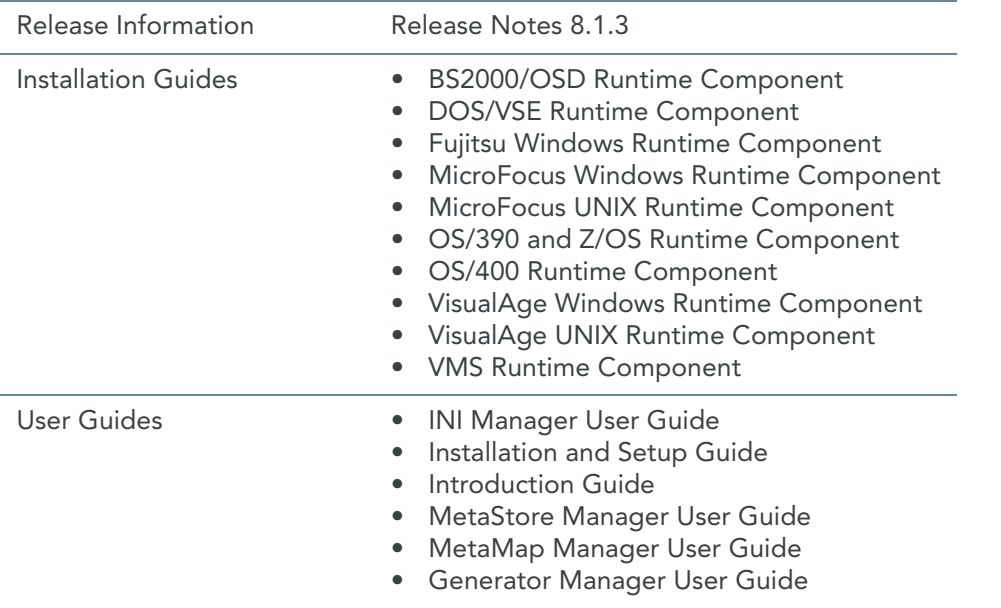

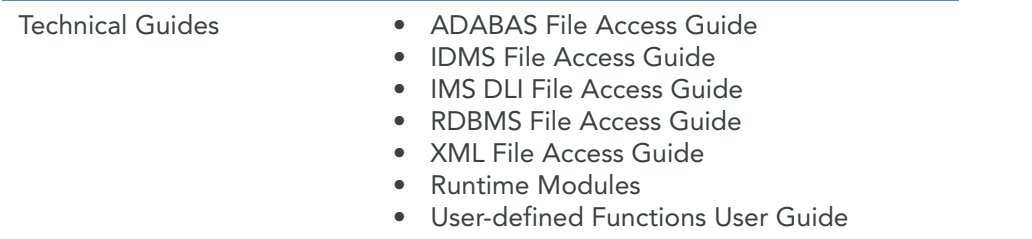

If you are unfamiliar with MetaSuite, the following technical description provides you with a brief overview.

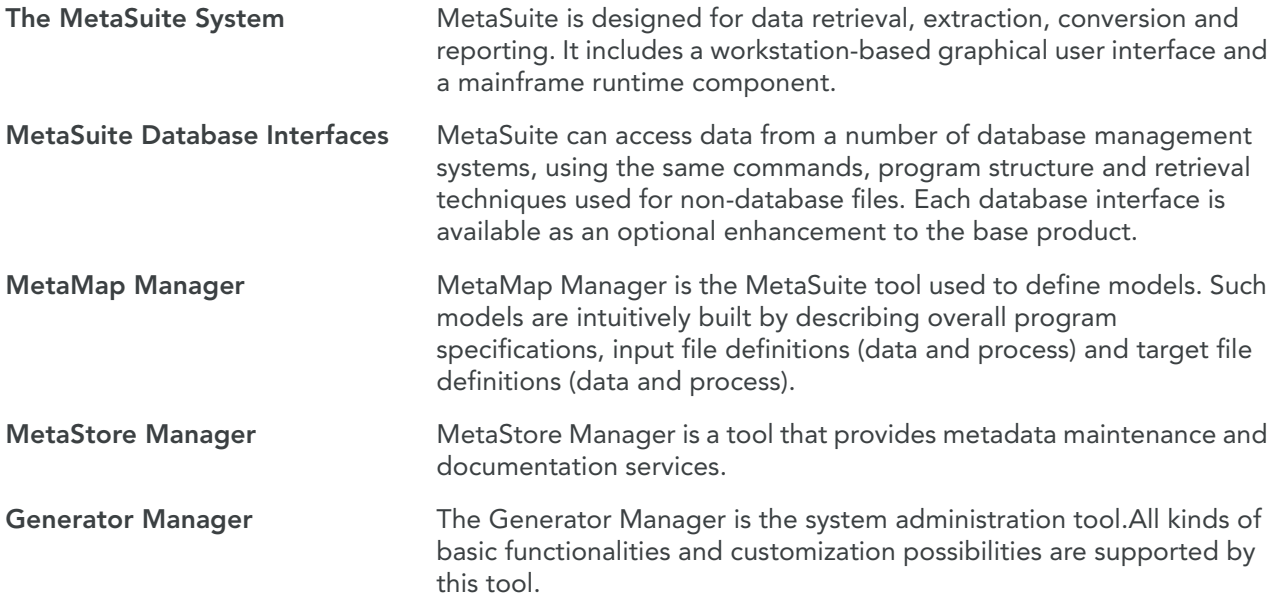

# <span id="page-6-0"></span>CHAPTER 3 MetaSuite Generator Runtime Installation

#### <span id="page-6-1"></span>3.1. Runtime Components

Refer to the *Generator Manager User Guide* to set up a working environment and to generate any COBOL applications.

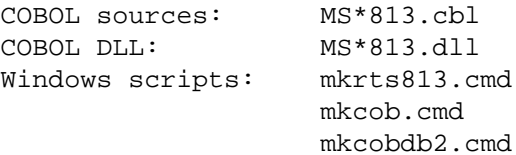

#### <span id="page-6-2"></span>3.2. Install Runtime

Copy all COBOL .cbl files from the x:\installdirectory\GENVisualAge\_Windows\SYSTEM to x:\installdirectory.

The following file is optional, and is used for SQLCODE handling when SQL SourceFiles are used:

MSD2X813.cbl DB2/NT SQLCODE handling

If your COBOL compiler supports the Unicode functions "display-of" and "national-of" with the option "second argument" to provide a code page (for example 1208 to do the conversion to or from UTF-8), the following four runtime modules can be used:

MSA2U813.cbl MSE2U813.cbl MSU2A813.cbl MSU2E813.cbl

Note: If the list of these files (and optionally your optional SQLCODE handling program) can not be found  $in x:\mathit{in}$  stalldirectory\GENVisualAge\_Windows\SYSTEM, the following procedures must be executed to recreate the list of files: cd x:\installdirectory\GENVisualAge\_Windows\SYSTEM mkrts813

### CHAPTER 4

# <span id="page-7-0"></span>Compile a MetaSuite Generator Program

x:\installdirectory\GENVisualAge\_Windows\SYSTEM contains mk\*.cmd which can be used to (pre-)compile a MetaSuite Generator program.

#### <span id="page-7-1"></span>4.1. Compilation

```
cd x:\installdirectory\GENVisualAge_Windows\MGL
MKCOB MXL-name
Following procedure will be executed:
```
del %1.exe del %1.obj del %1.adt

cob2 -g"NODATA" %1.mgl %1.exe if %ERRORLEVEL% == 8 notepad %1.lst

#### <span id="page-7-2"></span>4.2. Pre-compilation

When your MetaSuite program accesses a RDBMS SourceFile, the generated program must be pre-compiled before compilation. Pre-compilation is dependent of the type of RDBMS that will be accessed.

#### <span id="page-7-3"></span>DB2/NT

```
cd x:\ installdirectory\GENVisualAge_Windows\MGL
mkcobdb2 MXL-name
Following procedure will be executed:
```

```
rem to be tested and completed
del %1.exe
del %1.def
del %1.obj
copy %1.mgl %1.sqb
db2 db2start
cob2 -qNOADATA %1.mgl %1.exe
if %ERRORLEVEL% == 8 notepad %1.lst
db2 bind %1.bnd blocking all datetime iso isolation cs
db2 connect reset
db2 db2stop
```
# <span id="page-8-0"></span>CHAPTER 5 Run a MetaSuite Generator Program

When a MetaSuite Generator program is run, there is a template run script generated as well, which is stored in x:\installdirectory\GenVisualAge\_Windows\MRL\MXL-name.mrl. You can customize the generation of the template run script by changing the code tables, which are used for the template run script.

Please refer to *Generator Manager User Guide* for more information on how the code tables for the template run scripts are built.

Note: The scripts used in the following sections are for documentary purposes only.

#### <span id="page-8-1"></span>5.1. Example

The following is an example run script, which is generated for EX0.MXL.

```
rem Win/NT-95 Runscript For ex0-0001
del ex0.log
del ex0.lst
del ex0.d01
set dd_PPTIPT=NUL
set dd_PPTLID=NUL
set dd_PPTF01=employee-master
set dd_PPTLOG=ex0.log
set dd_PPTLST=ex0.lst
set dd_PPTTD01=ex0.d01
ex0.exe (+D+S5)
echo %errorlevel%
```
### <span id="page-9-0"></span>CHAPTER 6 RDBMS Run Considerations

Users can set only 1 runtime variable on the command for security reasons. The following example will set the password:

XXXXXXXX.exe SYS-DB-PASSWORD = 'password'

#### <span id="page-9-1"></span>6.1. DB2/NT

DB2/NT users should supply the following MetaSuite Generator application runtime variable in the PPTIPT file to connect to a specific database:

SYS-DB-CONNECT = 'server'